President's Message

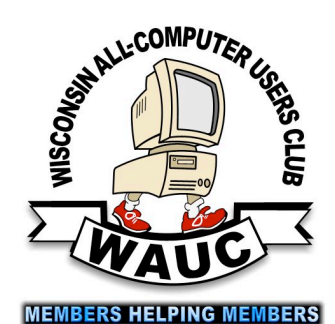

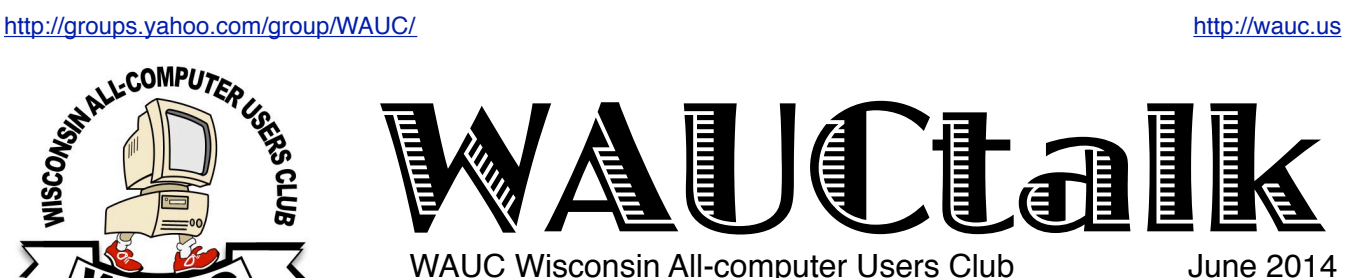

I'm Just Saying. . .

Volume 31 No. 6

#### **June**

- **16 WAUC Lunch, Mon. 1 PM Old Country Buffet,** 4902 S. 74th RSVP: rgdurand@yahoo.com
- **19 Q&A SIG, Thur., 7:00 PM** Speedway Station, 60th & Layton
- **25 Investment Tracking SIG, Not in June**
- **26 Tablets Plus SIG, Thur., 7:00 PM** Wendy's, 7707 W. Layton Ave.

#### **July**

- **3 WAUC General Meeting, Thur., 7:00 PM** Jackson Park Lutheran Church 4535 W. Oklahoma Ave. **Subject: Jere Minish (by Skype)**
- **3 Exec. Bd. Meeting, Thur., 6:15 PM Jackson Park Lutheran Church**
- **8 Deadline for submitting articles for WAUCtalk, please send to:** ricejulia@hotmail.com
- **10 SIG: Windows 8.1, Thur., 7:00 PM** Speedway Station, 60th & Layton
- **14 WAUC Lunch, Mon., 1 PM, Old Country Buffet,** 4902 S. 74th RSVP: rgdurand@yahoo.com
- **17 Q&A SIG, Thur., 7:00 PM** Speedway Station, 60th & Layton

 **Investment Tracking SIG, Not in July**

**24 Tablets Plus SIG, Thur., 7:00 PM** Wendy's, 7707 W. Layton Ave.

#### **Future Presentations:**

•August: Summer Picnic •Sept.: Abby Stokes on Tablets and Everything That's New (by Skype) •Oct.: Have Blue on 3D Printers •Nov.: Dan Flynn of Art's Cameras Plus •Dec.: Winter Party

# *Extra Software Through Updates*

This might have already happened to some of you or you might have learned about it, but I think it's worth repeating. I take advantage of using the free version of Avast for my antivirus software, available on download or on the WAUC CD-ofthe-Month. One new feature of this program is a software updater, which scans one's machine and reports if any programs need to be updated. And if there is, there's a button to click to take care of downloading and installing right then and there. It's usually for utilities like Java Flash Player and Adobe PDF Reader, which are constantly being updated, validly so, and it's been working well.

The last time I did this, I got the usual license agreement screen, which I read very, very carefully, word for word, (yeah, right) and then clicked to accept. Then I got another license agreement screen, which I still thought nothing of and clicked to accept, and then there was still another license agreement screen, which activated by caution awareness. It was for some other software product, which I didn't want, and so I clicked on the "Decline" button.

I think there were two or three more such screens that I had to click to decline before I finally got to something to download and install the update I had selected. It was too late. Not only did I get my update, I got some other unwanted software, something for computer optimization and something for computer backups.

Besides the fact that I already have software for these functions, I was just a little (a lot more than a little) annoyed that this unwanted software had been sort of foisted on me by means of the Internet version of the "hidden in the fine print" trick. I know, the screens clearly described what the acceptance was for and it was all my own fault for not reading carefully enough. Uninstalling the software satisfied my annoyance but took more of my time than I expected.

In addition, somehow in this process, I ended up with a new search engine page in my Internet browser called "Nationzoom." I tried several things to get rid of it, including even a "System Restore" action, but nothing worked and I had to get help. It involved re-entering some of the settings on the browser. This was not as simple as it should have been,

#### **From the WAUC ByLaws Article 2 – Purposes**

The purpose of WAUC shall be to provide an educational forum for people interested in learning about small computer systems. In fulfilling this purpose, WAUC shall provide educational programs for members and the public, establish and maintain a library of software, provide publications as the club shall find useful, and engage in other educational, social and charitable activities as the membership may from time to time determine. However, neither WAUC nor any group or agency acting on its behalf or under its auspices shall engage in any form of political lobbying or in activities prohibited by law.

Raffle Items for July 2014 •WAUC sweatshirt choice of size/ color •4 port USB expansion hub

•8Gb SDHC Memory Card

•Audio Video Selector

•Books: Book of GIMP

•Windows 8.1: the Missing Manual

•Printed certificate to download a free computer book

## WAUC

WAUCtalk is a monthly publication of the Wisconsin All-computer Users Club. WAUC is a computer club dedicated to promoting and instructing the use of computers to WAUC members. Membership in WAUC is \$25 per year (\$12.50 if applying after June 1). WAUCtalk is emailed to all WAUC members.

Free advertising is available to WAUC members. We are not responsible for omissions or errors.

#### WAUC Officers

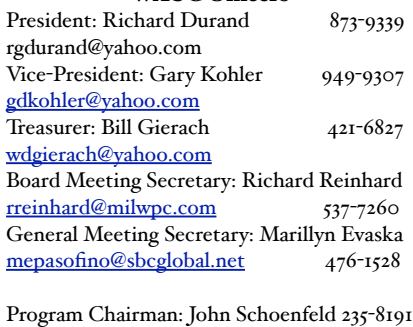

jonlyn@gmail.com

#### WAUC Staff

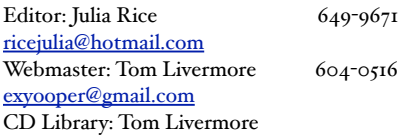

as it involved a lot of trial and error and double-checking to see if changing the settings was doing any good. I finally got rid of the "Nationzoom" page but it was such a challenge that I knew it wouldn't be any easier if I had to do it again. In fact, I have had to do it again (story for another time) and it really was just as hard (more annoyance).

Maybe I over-reacted. Maybe I should have tried this new software and given it a chance. I might have liked it. I might have found that the "Nationzoom" search page had a lot of improvements that are really worthwhile. In this, as in a lot of other things, I am guilty of doing the same old things because it sometimes seems easier than taking the time and effort to try something new, something which might actually be easier and faster, once I learn it. But before I try something new, it usually has to be something I have found out about previously and for which I want to make the effort. To be confronted with unasked-for opportunities is to risk my annoyance and can be counter-productive. That's what happened in this case.

I know it's very, very competitive out there in the marketplace. There are so many, many products and services that to get any user's attention, one has to resort to any tactic that can be imagined. And when the new tactic is no longer new and the users are on to it, one has to have still another new tactic (or "hack" as I guess they are known as) ready to put in place. I think I understand the situation, though I'm still annoyed.

Believe it or not, I am not writing this to seek the reader's sympathy. And I'm not even writing this to pat myself on the back about how I learned the hard way, and how I will be much more careful from now on about reading what all those license agreement screens are for, which of course I will. It's just my observation of one of the current developments in the world of the Internet and personal computing. In other words, it's life in the big city.

It reminds me of a t-shirt I saw someone wearing just this past weekend that read, "If you can't change the direction of the wind, adjust your sails." That's what the software publishers and marketers are doing but it's also what I'm doing. The beat goes on. And that's the message for this month.

> *Richard Durand WAUC President*

**Century Gothic.** The above article is printed in Century Gothic, the typeface suggested by our speaker on printers, Jere Minich, as a way to save on printer ink. You may recall that he stated that he uses this typeface as his default to just that purpose. Richard then sent his message in Century Gothic, giving us an example of Jere's words. The files on printers from Jere Minish are available from Bill Gierach.

# Board Meeting Minutes--Donations to Be Made For Space

WAUC President Richard Durand opened the Executive Board Meeting at 6:15 PM on June 5, 2014. Present were Bill Gierach, Gary Kohler, Julia Rice, Richard Reinhard, Marillyn Evaska, Tom Livermore, and invited guest Tom Herrman.

Richard checked with the newsletter editor, Julia, and it was announced that the deadline for articles for WAUCtalk would be June 10.

Bill Gierach reported that the tentative (until the bank statement arrives) balance in the club treasury was \$2,471.21.

Richard stated that he had delivered a check for \$500.00 to the church as the club donation for 2014. He has been in touch with the District Manager of Speedway and invited him to one of our SIGs to receive the annual club donation to their charity, Children's Miracle Network.

The speaker for the General Meeting this evening will be Jim Baggott. The WAUC Program Chairperson, John Schoenfeld, can't be present this evening because his wife, Lyn, is recovering from a hospital procedure, but he has arranged for the club to have presentations for the rest of the year.

Richard thanked those who attended the board dinner, which was held last month on the 29<sup>th</sup>.

The Board began making plans for this years picnic. Richard said that last year the food supplied by the club for the annual picnic had been sloppy joes and hotdogs. There was no objection to having the same thing this year. Each member will bring a dish they have signed up for.

Next month's General Meeting will fall on July 3rd and it will be held. Bill Gierach, Richard Reinhard, and Tom Livermore informed the Board that they will not be present at the July meeting.

Doris Regner has agreed to do the annual WAUC Directory and is working on it. Marcia Zientek has agreed to take the Directory photos of members. The non-functional PA system will be recycled. Bill Gierach is checking on the old club projector.

The proposed amendment to the club bylaws about term limits for club officers will be discussed at the General Meeting tonight and will be voted on at the next General Meeting in July.

Twp O' Reilly computer books and certificates for two electronic computer books were recently received from APCUG. After some discussion, it was agreed that they will be available as raffle prizes and that a second raffle ticket will be drawn for them.

The business of the Board was completed for the month of June and the Board Meeting adjourned at 6:45 PM.

Submitted by

#### *Richard Reinhard, Executive Board Secretary*

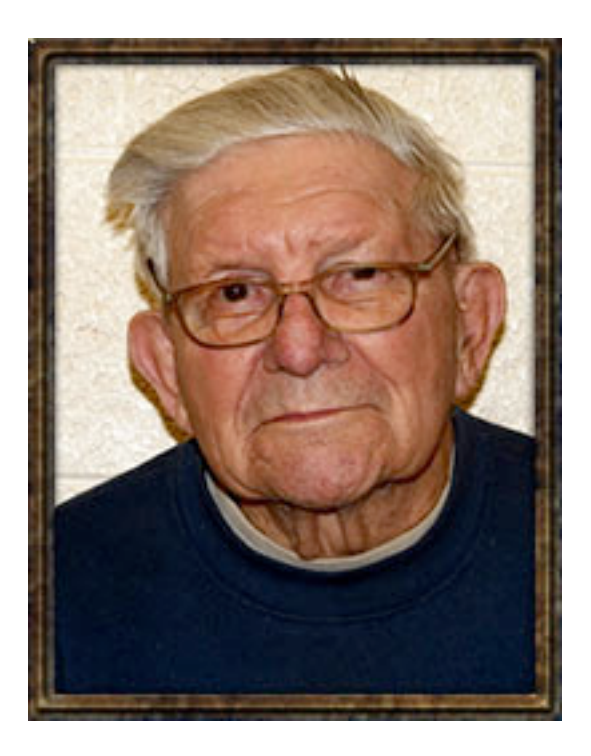

## General Meeting Minutes--Jim Baggott Advises on Net Neutrality

The meeting was called to order at 7:02 PM by President, Richard Durand. There were no guests or new members. Available to be signed by members were five cards for:

•Lyn Schoenfeld, wife of John, our program coordinator, who had a procedure for cancer, •Harold Bauer, an old-time member, who passed away in early May.

•Bruce Kosbab, long time president, who had surgery on his leg.

•Bonnie Ziolkowski who is in the hospital,

•and Terry Harvey whose Mother is quite ill.

Bill Gierach gave the Treasurer's report:

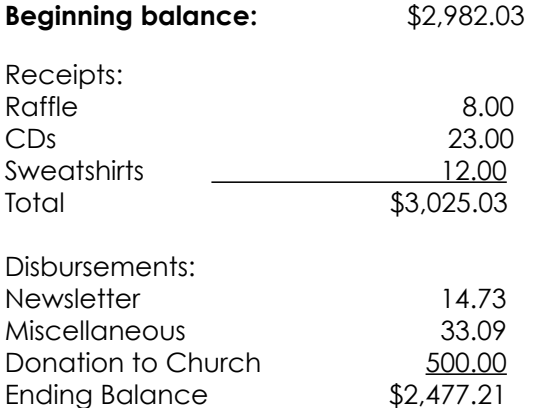

Since the year is half over membership is only ½ price for the rest of 2014. There was discussion, both pro and con on the proposed bylaw change – to limit service to two consecutive terms in the same office. Voting will be in July.

A copy of the directory was passed so everyone could check their info and make any changes. Marcia Zientek was taking pictures for those who didn't have one, or wanted a better one than last year.

Future programs will be: June - Jim Baggott on current trends and information on a "free" internet. July - Jere Minich via Skype on computer maintenance. August - picnic. September - Abby Stokes from APCUG via Skype on tablets etc. October - three dimensional printers. November - Dan Flynn of Art's Camera on Digital Photography. December - Christmas Party. (Boy! John has really been busy!)

Richard asked for volunteers for the picnic and members Ron Toro and Don and Chris Gardner accepted. It was announced that there was a picnic sign-up sheet on the registration table. WAUC will provide hot dogs and sloppy joes to go along with the potluck. Leo will take care of the Bingo. Marilyn Schrader will not be present so there will be no piano for any singing we might do.

The WAUC monthly schedule was reviewed. We need a new person or persons to run the Mac SIG. There was no Mac SIG in May and there is none scheduled for the future.

At the Tutorial SIG, the lessons on Windows 8.1 continue to be played. The section on Files and Folders was completed and the section on Working With Applications was started. The last Q&A SIG discussed a printer problem and the Vista operating system.

The tablet SIG worked on transferring contacts from one device to another. The Investment SIG had a general discussion on the market. There will be no more Investment SIGs until September.

Remember the WAUC lunch at Old Country on Monday, June 16. Remember the formula: the lunch is the Monday before the third Thursday of the month. It sounds complicated, but this way it does not interfere with other activities

Bill Gierach announced the CD of the Month. The raffle included a second drawing for some books. WAUC got two free O'Reilly computer books from APCUG and also two certificates for free e-books. Leo Hoffer had some software for sale. Members were reminded to take their things when they leave. Last month a member forgot something and fortunately the situation was resolved.

The meeting was turned over to the presenter, Jim Bagott, who gave an interesting program. The Meeting was adjourned at 9:10 PM, bur a few stayed a bit to ask more questions of the presenter.

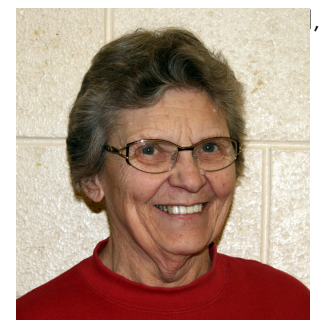

*Marillyn Evaska General Meeting Secretary*

We append Bill Gierach's notes on Jim Baggott's talk so that you have access to recommended websites.

- •Vulnerability to Heartbleed discovered April 7
- •Change passwords for: Facebook, Gmail/YouTube, Yahoo, Netflix, [healthcare.gov,](http://healthcare.gov) eBay.
- •To check other websites go to: [lastpass.com/heartbleed](http://lastpass.com/heartbleed)
- •To use a password manager go to: [lastpass.com](http://lastpass.com)
- •To create new password go to[:passwordmeter.com](http://passwordmeter.com)
- •The principle of Net Neutrality is that all ISP's and Governments should treat all data on the internet equally
- •Your favorite websites, search engines, streaming services, online communication services, and freedom of speech are examples of what's at risk.
- •China case...
- •On the Net Neutrality Issue:
- •Goo.gl/58Sekl = petition; [http://youtu.be/fpbOEoRrHyU](http://youtu.be/fpboeorrhyu)

# Bill Gierach's Notes on Jim Baggott's Talk

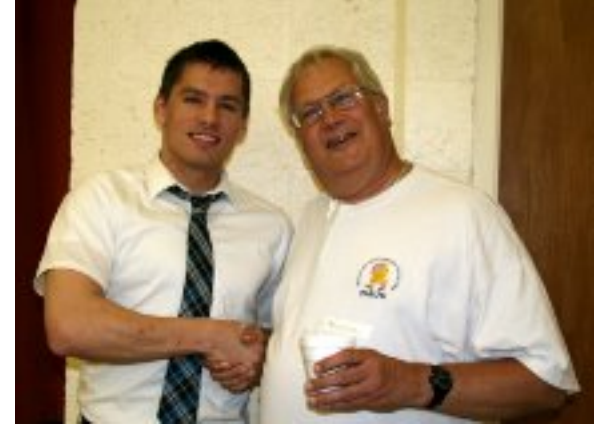

Jim Baggott will extend a "framily" discount to WAUC members in his new business.

# New ByLaw Proposed--Term Limits to Be Voted on

At the WAUC General Meeting for May 2014, held on May 1st, an amendment to the WAUC Bylaws was introduced by WAUC President Richard Durand, on behalf of the WAUC Board of Officers, which has been discussing this proposal for some time.

The procedure for amending the WAUC Bylaws is found in Article 11 and is quoted here:

#### **Article 11 – Amendments**

**Section 1. The bylaws may be amended or revised by an affirmative vote of two thirds of all members at a meeting designated for that purpose. Copies of proposed amendments shall be given a public reading at least one meeting prior to the time when said amendments are to be voted on.**

**Notification of this meeting shall appear in WAUCtalk at least one month prior to the hearing.**

The amendment proposed has to do with the terms of office for elected Board Officers.

The current WAUC Bylaw is as follows:

#### **Article 5.**

**Section 5. Terms of Office A. Officers shall be elected, in November, for a term of one year, to serve from the time of installation through the succeeding installation of**  **officers the following year. Officers may serve more than one term.**

Proposed Amendment to the WAUC Bylaws **A. Officers shall be elected, in November, for a term of one year, to serve from the time of installation through the succeeding installation of officers the following year. No officer may serve for more than two consecutive terms in the same elective position. Terms are considered consecutive unless they are at least one year apart.** 

This amendment to the Bylaws was proposed to encourage more members to participate in elective office and to create a greater number of members with experience in each elected office position.

Having been introduced at the last General Meeting and thoroughly discussed it will be discussed at the June General Meeting just held, it will now be voted on at the next General Meeting in July. This should fulfill the amendment process required by Article 11, as quoted above. Please read, study, and think about this proposed change in the WAUC Bylaws, and be prepared to vote on it at the upcoming July General Meeting.

> *Submitted by Richard Durand*

## Backups and Disk Cloning

Recap of October 2013 Meeting by Anne Moss, Secretary, Northern Neck Computer Users' Group, NJ October 2013 issue, The Computer Link www.nncug.org mcmillan (at) va.metrocast.net

Brian Riley, Vice President of the NNCUG, gave a Membership Meeting presentation on computer backups and cloning of hard drives. Most of his presentation centered on what you can do to get your computer working quickly after a virus infestation or hard drive failure.

He explained that while backing up is necessary, the problem is that you have to have a working operating system and backup software to restore the backup you made. This may entail having to reinstall the operating system and backup software before you can even start to get your computer back.

He then explained the difference between cloning a disk and making a disk image. With cloning a disk, you get an exact copy of the disk, that if inserted into your machine, will allow you to resume work from the point the clone was made. Disk imaging on the other hand, which is how backups work, makes a copy of the contents of the disk in some kind of compressed format (zipped), which then has to be restored by a program that can read that format.

Usually this is done with a "restore" disk, which is a bootable CD or DVD that contains enough of an operating system to run the backup software that can restore your drive, but requires you to make that disk ahead of time. If you haven't done that (and most backup software, including what comes with Windows 7, has utilities to make one of those disks), you need to restore from the original Operating System Install disks. This is a time consuming process!

Brian showed us what he called a "toaster" drive, which is a USB or ESATA device that allows you to put a regular 3 ½ " (desktop hard drive) or 2  $\frac{1}{2}$ " (laptop drive) in a slot, and run your backup or clone to it.

Tiger Direct has a listing of toaster drives here (NewEgg and Amazon have them also) http://www.tigerdirect.com/applications/category/ category\_slc.asp?MfrId=0&CatId=2785

He then explained that if you have chosen a computer that has your C: accessible from the outside of the machine, you can take that disk and easily and quickly replace the damaged or infected drive with it.

Brian explained he had made a clone of the laptop drive he was giving the presentation on the night before, he simulated the computer becoming infected with a virus, shut it down, replaced the hard drive, and rebooted continuing the demonstration, all within three minutes.

He pointed out making a clone is not the complete answer to backups: clones do not do versioning of your files for example, and it is still important to do a regular backup.

There are two key questions you have to ask yourself in choosing a backup method:

- How important is my data? Is merely having a second copy of it enough, or does it have to survive a catastrophic event like a fire? If it is the latter, you must have an offsite backup, if it isn't then just a backup copy will do.
- How much important data do I generate in what period of time? If you spend all day working on a project, then you probably want a backup on a daily basis. If redoing everything you have done for a week isn't a problem, then a weekly one will do. If all you do is play games on your computer and answer e-mails on line, then you probably don't need more than a clone – your data isn't changing.

Things that cause data loss come in many forms: from "happy clicking", where you accidently overwrite something you have been working on all day with an inappropriate up-date; virus infestation that makes your machine unusable and may scramble the contents of your hard drive; hard drive failure (sooner or later they all fail); or catastrophic event such as a fire or burglary.

Even if you are using anti-virus software, your machine can become infected by a virus that was built to get around that software. Often the first thing these viruses will do if they manage to get a foot-hold on your machine is turn off your anti-virus software.

Brian suggested a simple step: since many viruses work on the account level, you should always create a second account on your machine with administrative privileges. This may allow you to log in as that other user and run your anti-virus software that has been disabled under your main account.

He also suggested you should hover over any link with your mouse to see where it is sending you. Depending on the application, the address the link is sending you to will be displayed in a tool-tip or on the bottom of the screen. If that address goes somewhere unexpected, don't click on it!

What backup software should you use? Windows 7 ships with backup software, and allows you to make a restore disk. It doesn't do cloning, it isn't easy to tell what it is backing up, and the backup requires a disk

#### <http://groups.yahoo.com/group/WAUC/>  $\qquad \qquad$  7  $\qquad \qquad$  [http://wauc.us](http://www.wauc.info)

larger, sometimes double the size, of the drive you are using as your C: In other words you would need a one terabyte drive to back up a 500 gigabyte one.

It was suggested using Macrium Reflect, which is available as either free or paid software. The major difference for the home user between the two is the free version can't do incremental backups (that is, only backup the files that have changed since your last full backup). You can read more about it on their website: www.macrium.com/reflectfree.aspx

Along with the free version, the Standard version costs \$49.99, and the Pro version costs \$58.99.

There is cloning and backup software available from other vendors also.

Acronis is another backup/cloning program. Brian and Rob stated it is much more bloated but not as user friendly as Macrium.

If you are interested, reviews of 10 of the top contenders for 2013 can be found here: http://data-backup-softwarereview. toptenreviews.com/

Brian emphasized that if your concern is getting your computer up and operating as quickly as possible from a simple hard drive failure or virus infestation, then cloning is the way to go.

He also made the point that one does NOT have a backup UNTIL it is confirmed that the data can be RESTORED from the backup!

### Securing Your iPad and/or iPhone

By Bill Crowe, 2nd Vice President, Sarasota PCUG, FL December 2013 issue, PC Monitor www.spcug.org editor (at) spcug.org

It is an extremely good idea to secure your device (iPad or iPhone). If it is taken and not secure, then all the information can be and probably will be used if the person who took it has malicious intensions. Your entire list of contacts, emails, notes, everything on your device is now compromised. Let alone the fact that you may get a very large phone bill from your cellular provider.

There are steps you can and should take to protect your device(s). The first is to add a lock code. This will prevent anyone from using your phone unless they have the pass code. You can make this code a simple 4 digit code or a more complex code, if desired. I prefer the simple 4 digit code. But not 1234 or 1111. Those are the first codes a thief will try.

In order to set up the code use the following steps. Go to **Settings>General>Passcode lock>turn Passcode on**. Then enter your passcode twice. Be sure to write down this code and keep it in a place you will be able to access. (Not on your device**). If you forget this code you will not be able to use your device**. And the Apple guys can only restore your device back to store conditions, meaning that all your data is lost.

#### One of the options on the

**Settings>General>Passcode lock screen** is to "Erase data". If you turn on this feature, all data will be erased if there are 10 sequential unsuccessful attempts to enter the passcode. Use this at your own discretion.

Now you have your phone secure. When you wake up your phone and get to the lock screen, you need to enter a code. This is great. Now if you "lose" your phone all is not lost. At least your data is safe.

I like to believe that at least 80%-90% of the folks who find a device like this would like to return it. There is a way to let them know some information that may very well get your device back to you. This can be done by putting a note on your lock screen. See figure 1 on the next page.

There are several ways to do this and I will cover a couple with you. The first way is to create a new note using the **Notes application** on your device. Then put text like "IF LOST CALL XXX\_XXX\_XXXX" in the middle of the note. Then take a picture of the page. You do this by pressing and holding the home button and the sleep/wake (on/off) button at the same time and then releasing them. A picture will be taken of your screen and placed in your camera roll album. Now you need to make that picture your lock screen wallpaper. Click Setting >Wallpapers and brightness. Then tap in the box below, choose wallpaper, tap camera roll in photos, and locate your picture and tab on it. Move and scale the picture using one figure to move and two figures to make it larger or smaller. When it looks good to you, tap set as lock screen and you are done.

Another way to do this with a little more panache is to put text on a picture you have in your photos. This can be done using the App call "If Found Lock Screen". It costs \$0.99. Download this application, tap on it and select a picture from your photos as directed. Tap on the box in front of the picture and enter the desired text then position the text. Now tap the pen on paper icon at the bottom left of the screen and position the text on the picture. Tap save and follow the directions that come up that tell you how to make this picture your lock screen.

To enable "Find My iPad/iPhone"

iPad/iPhone" turned on.

- 1. Enable iCloud by going to Settings>iCloud, and entering your Apple ID and Apple passcode(password)
- 2. Turn on Find My iPad

prepare for that ensure your device has "Find My

# The Mac Corner

By Danny Uff, Lehigh Valley Computer Group, **Pennsylvania** November/December 2013 issues, The LVCG Journal www.lvcg.org danny.uff (at) gmail.com

Three "need-to-know" things about your iPhone and your Mac.

**1 )** Back in June, the United States Government mandated that all cell phone companies provide a free emergency response system. This system provides emergency information about major weather events, amber alerts, and messages from the President of the United States.

While these messages will be few and far between. some users will not want these coming up for one reason or another.

Fortunately, the iPhone makes it easy to turn off. Here's how:

Go to [Configuration] > [Notification Center].

Scroll down all the way to the bottom until you see the Government Alerts section. Toggle each alert that you wish to turn off.

**2)** As we get older, our eyes start to give out. It would be nice if there was a way for Safari to make a web site's text bigger or smaller. Well, there is!

When on a web site, press [Command +] (bigger text) or [Command -] (small text).

**3)** How to make a basic PDF file.

Did you know that the Mac comes with a way to make a basic PDF file? It's simple to do and has been in front of you all this time:

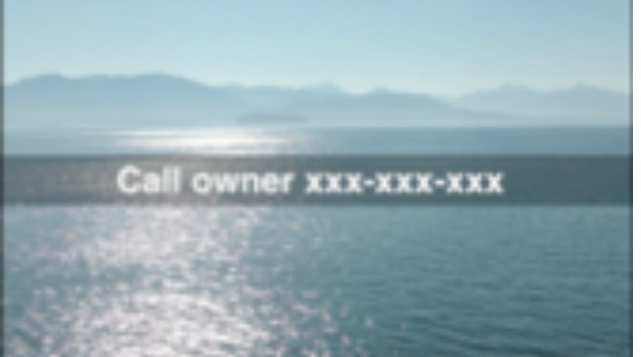

- **1.** On a page that you wish to make into a PDF, press [Command]+[P]
- **2.** In the lower-left corner is a button that says "PDF". Click on that button.
- **3.** Select the "Save as PDF" option
- **4.** A normal Save As window opens. Type the name of the PDF file.
- **5.** Click "Save"
- **6.** That's it

The other day, I needed a microphone for my Mac Mini's radio station. As Mac users know, there isn't a "real" microphone port on the computer (yes, Windows users, you can make fun now). So, after doing some research, I found out that I needed a USB mic.

I finally found one that is a very good little mic and was affordable.

The Samson Meteor Mic is a medium-sized mic that plugs into any USB port. Setting it up is a snap (but of course, it's a Mac!) and I was up and running in no time.

The Mic has a on/off switch, a built-in stand, and just looks neat on the desk.

#### Information:

- \* Large (25mm) diaphragm condenser for rich audio recording.
- \* Cardioid pickup pattern.
- \* Smooth, flat frequency response of 20Hz 20kHz.
- \* CD Quality sound.
- \* Fold-back legs.
- \* Sliver (pictured) or black.

\* Price: \$149.00 [\(amazon.com](http://amazon.com) Prime Members: \$69.99).

For more information, go to [amazon.com](http://amazon.com) and do a search on "Samson Meteor Mic".

Well, this will be my last article for 2013. What a year it has been, and I am looking forward bringing you all of the happenings in the world of Apple in 2014.

#### **Which of these topics are of interest to you? They are available from APCUG, and we may be able to fit your choice into the next issue. Email with your interest to ricejulia@hotmail.com.**

•2TB of Cloud Storage – Free!, Phil Sorrentino, Past Pres, SPCUG, FL (approx. 1,263 words). •3 Better Ways to Store Your Files Than On the Desktop, Joel Lee, MakeUseOfCom.com (approx. 1,128 words). •Backup…Backup…Backup, Phil Sorrentino, Past Pres, SPCUG, FL (approx. 1, 771 words). •Be Careful of Buying Old Versions, Sandy Berger, CompuKISS (approx. 609 words). •Bitcoin – a New Currency? Phil Sorrentino, Staff Writer, The Computer Club, FL (approx. 1,521 words). •Cloud Computing by Larry McJunkin, The Retired Geek (approx. 549 words). •Computer Problems Plague Everyone, Even Me, Sandy Berger, CompuKISS (approx. 825 words). •Create and Save a Custom Footer in Word, Nancy DeMarte, 1<sup>st</sup> VP, Sarasota PCUG, FL (approx. 733 words). •Fun and Knowledge with YouTube, Jim Cerny, 2nd VP, Sarasota SPCUG, FL (approx. 639 words). •Now We Have a High Tech Way to Get to Know Your Neighbors, Sandy Berger, CompuKISS (approx. 430 words). •I Want It Now! Greg Skalka, President, Under the Computer Hood UG, CA (approx. 1,865 words). •Imagine Processing Software, Dick Maybach, Member, Brookdale CUG, NJ (approx. 1228 words). This is the 1<sup>st</sup> of 3 articles. Adobe's decision to charge a subscription fee for Photoshop has inspired some photographers to look for alternate solutions, •Interesting Internet Finds, February 2014, Steve Costello,

President/Editor, Boca Raton Computer Society, FL (approx. 295 words).

•Interesting Internet Finds, January 2014. •Multitasking, the Big Myth, Diane Fahlbusch, President, ICON PCUG, NY (approx. 1,254 words). •Preserving Your Ancestral History, Dave Howell, member, Computer Users of Erie, PA (approx. 716 words). •Ramblings – April 2014, Jack Fischer, Director/ Communications, The Computer Club, Inc., FL (approx. 227 words). Jack's nomination for the "Invention of the Century" is Caller ID. •The Internet as an Information Recourse, recap of Brian Riley's (VP, Northern Neck CUG, VA) presentation by Anny Moss, Secretary (approx. 956 words). •The World of TED, recap of BJ McMillan's presentation (member, Northern Neck CUG, CA) (approx. 754 words). •The Tip Corner – January 2014 by Bill Sheff, Lehigh Valley CUG, PA (approx. 1,193 words). Print out part of PDF file, make photos look like pencil drawings, backup, keep updates current. •The Tip Corner – March 2014 by Bill Sheff, Lehigh Valley CUG, PA (approx. 1,018 words). Google tips, CCleaner, + more. •The Tip Corner – April 2014 by Bill Sheff, Lehigh Valley CUG, PA (approx. 1,068 words). What to do before you call tech support, Windows' hidden "god mode" folder. •Twitter for Seniors by Larry McJunkin, The Retired Geek (approx. 899 words). •Two Factor Authentication – Proof of Identity, Phil Sorrentino, Staff Writer, The Computer Club, Inc., FL (approx. 1,135 words). ID at the bank. •What To Do If Your iPad/iPhone is Taken, Bill Crowe, 2nd VP, Sarasota PCUG, FL (approx. 740 words). •When You Want to Learn How-Learning About Computers, Richard Durand, President, Wisconsin All-computer User Club (approx. 454 words).

## **WAUC Membership Application** Date Name\_\_\_\_\_\_\_\_\_\_\_\_\_\_\_\_\_\_\_\_\_\_\_\_\_\_\_\_\_\_\_\_\_\_\_\_\_\_\_\_\_\_\_\_\_\_\_\_\_\_\_\_\_\_\_\_\_\_\_Phone ( ) \_\_\_\_\_\_\_\_\_\_\_\_\_ Address \_\_\_\_\_\_\_\_\_\_\_\_\_\_\_\_\_\_\_\_\_\_\_\_\_\_\_\_\_\_\_\_\_\_\_\_\_\_\_\_ e-mail\_\_\_\_\_\_\_\_\_\_\_\_\_\_\_\_\_\_\_\_\_\_\_\_\_\_\_\_\_\_\_\_\_\_\_\_\_\_ City\_\_\_\_\_\_\_\_\_\_\_\_\_\_\_\_\_\_\_\_\_\_\_\_\_\_\_\_\_\_\_\_\_\_\_\_\_\_\_\_\_ State\_\_\_\_\_\_\_\_\_\_ Zip\_\_\_\_\_\_\_\_\_\_\_\_\_\_\_\_\_\_\_\_\_\_ How did you hear about WAUC? What do you like to use your computer for?\_\_\_\_\_\_\_\_\_\_\_\_\_\_\_\_\_\_\_\_\_\_\_\_\_\_\_\_\_\_\_\_\_\_\_\_\_\_\_\_\_\_\_\_\_\_\_\_\_\_\_\_\_\_\_\_ What talents do you have that you would like to share? To join WAUC, please send completed form along with check for \$12.50 to cover dues from July 1<sup>st</sup> through December 31, 2014 to: Wisconsin All-computers Users Club Paid by: **□** New Member P.O. Box 340241 **□** Cash **□** Renewal Milwaukee, WI 53234-0241 **□** Check **□ Do Not** include me in any special mailings.

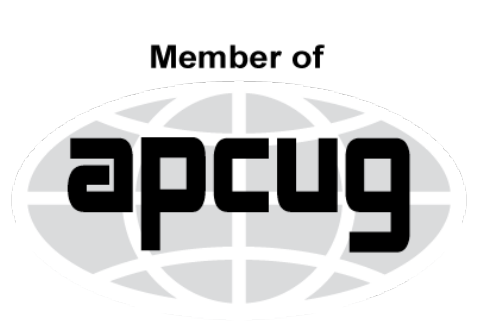

An International **Association of Technology** & Computer User Groups

844-SBYTE-IT SpiderByteIT.com facebook.com/SByteIT Computer Purchase and Setup consult Computer Repair or Optimization Computer Training Network Security Assessment Jim Baggott

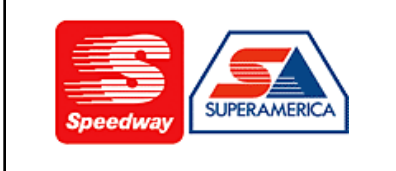

In appreciation for the use of their conference room, please patronize Speedway gas station at 60th & Layton.

**WAUC Wisconsin All-computers Users Club P.O. Box 340241 Milwaukee, WI 53234-0241**

# **First Class**